Centro de Informática y Comunicaciones

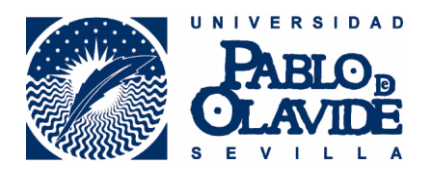

# **CONFIGURACIÓN PARA PC CON UBUNTU**

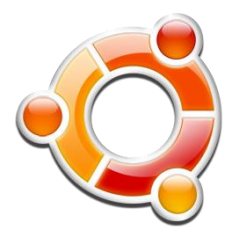

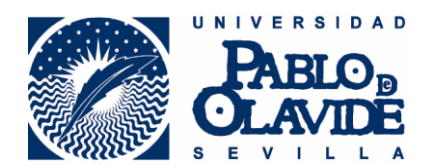

### 1. **CONFIGURACION PARA PC CON UBUNTU**

**A continuación configuraremos la conexión para un dispositivo móvil con Sistema Operativo UBUNTU.**

**Para ello hay que:**

**Configurar la red inalámbrica.**

#### 1.1. **Configurando la red inalámbrica**

Sobre el icono de la red inalámbrica, pulsaremos el botón derecho, y seleccionaremos **Editar las conexiones…**

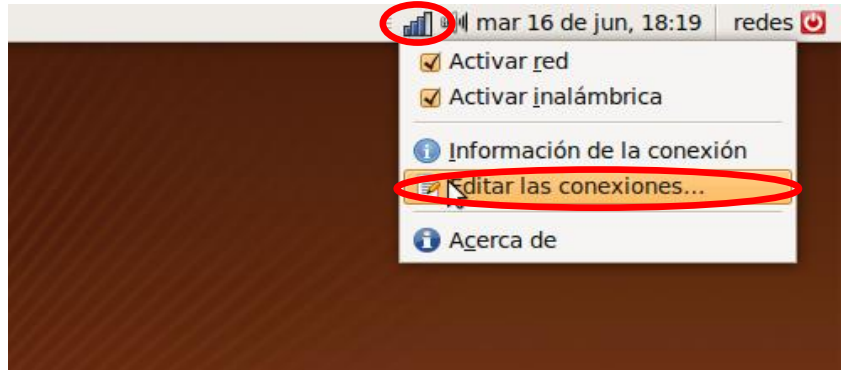

Pulsaremos sobre la pestaña **Inalámbrica**->**Añadir**

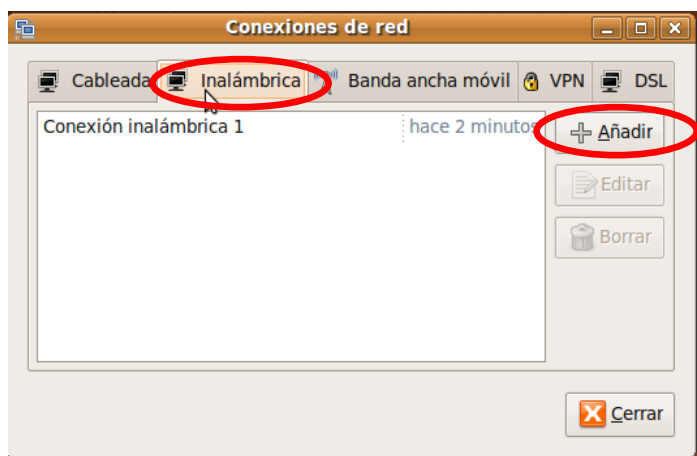

En la pestaña **Inalámbrica** rellenaremos los siguientes datos:

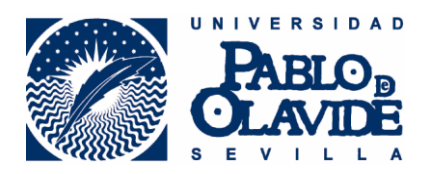

- **Nombre de la conexión**: En nombre de la conexión pondremos un nombre para identificar la red de la universidad por ejemplo *UPO*

-**SSID**: Escribiremos el nombre de la red en este caso *eduroam* -**Modo**: Infraestructura

í

ł

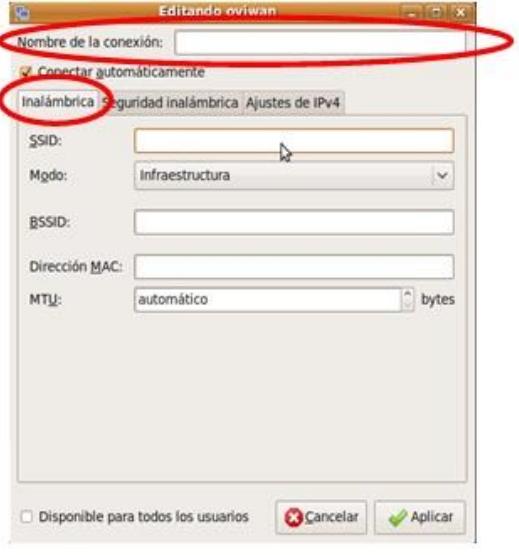

5.- En la pestaña **Seguridad inalámbrica** rellenaremos los siguientes datos:

į.

- **Seguridad**: WPA y WPA2 Enterprise
- **Autenticación**: TLS a través de túnel
- **Autentificación interna**: PAP

El "Nombre de Usuario" y "Contraseña" es la utilizada en los servicios personales de la Universidad.

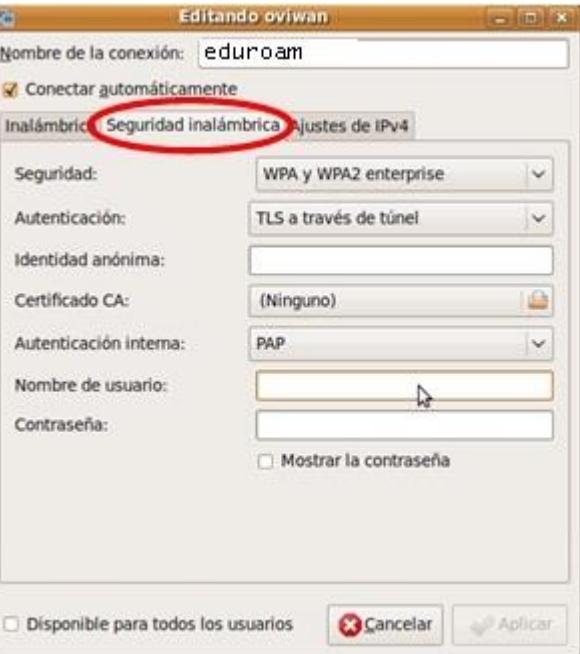

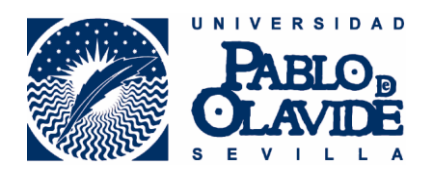

## En la pestaña de **Ajustes de IPv4**, dejaremos marcado:

## - **Método**: Automático (DHCP)

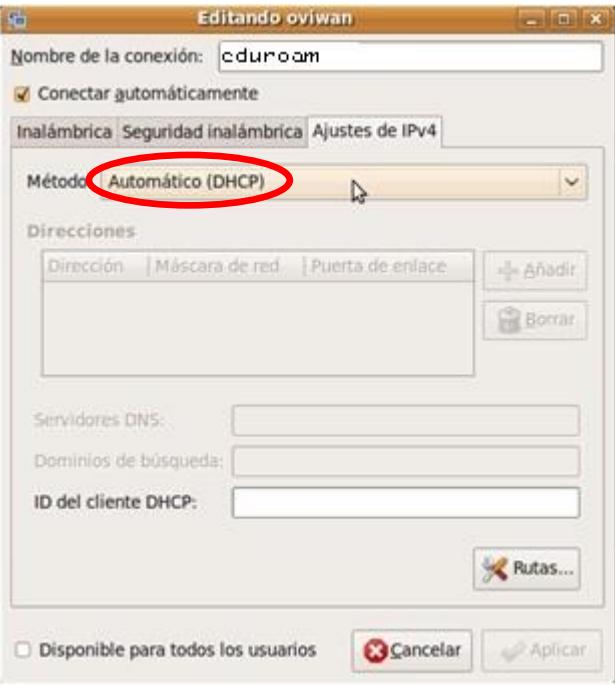